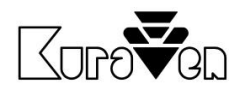

# ŘÍDICÍ JEDNOTKA KVS4.0 Wi-Fi

S DVÍŘKY

NÁVOD PRO OBSLUHU

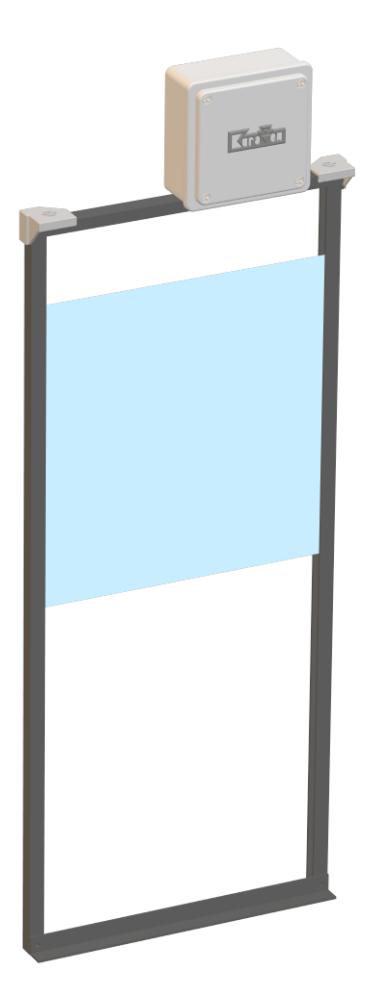

Řídicí jednotka s dvířky pro slepice

# Hlavní parametry řídicí jednotky

Napájení: 5VDC Max. hmotnost zdvihu: 0,5kg

Rozměry a krytí: 110 x 110 x 60 mm, IP40 Specifikace Wi-Fi: 802.11 b/g/n (2,4GHz)<br>Prostředí: 10°C až 40°C v suché -10°C až 40°C v suchém prostředí

12. 3. 2024 $\mathbb{X}$  CE

#### [www.KuraVen.cz](http://www.kuraven.cz/)

# POUŽITÍ

**Řídicí jednotka Slunce** ovládá dvířka, která se automaticky otevřou při východu slunce a zavřou při západu slunce.

K řídicím jednotkám doporučujeme použít dvířka značky KuraVen.

Dvířka se otvírají tahem provázku, který je namotáván na hřídel motoru v řídicí jednotce. Uvolňováním provázku z hřídele motoru se za pomocí gravitační síly dvířka zavírají. Dvířka se musí volně pohybovat z polohy otevřeno a zavřeno. Doporučená hmotnost dvířek 0,3…0,5kg.

# MONTÁŽ

Před samotnou montáží vybalte řídicí jednotku s dvířky a vizuálně zkontrolujte stav zařízení. Připravte si potřebné nářadí a postupujte podle návodu níže:

### **Řídicí jednotka s NAŠIMI dvířky**

- 1. Sestavte dvířka podle obrazového návodu,
- 2. Dvířka s řídicí jednotkou připevněte na výlez kurníku,
- 3. Řídicí jednotku připevněte na sestavená dvířka,
- 4. Řídicí jednotku připojte k napájení s dodaným adaptérem, Jednotka i adaptér musí být chráněni proti dešti,
- 5. Řídicí jednotku nastavte viz. níže,
- 6. Pravidelně kontrolujte bezproblémový chod zařízení.

# **Řídicí jednotka s VLASTNÍMI dvířky**

- 1. Řídicí jednotku připevněte na stěnu nad vašimi dvířky ve vzdálenosti cca 60cm od prahu dvířek. Pokud je výška jiná je nutná úprava nastavení ve webovém prostředí jednotky.
- 2. Rychlosponu s provázkem připojte k dvířkám váhy do 0,5kg,
- 7. Řídicí jednotku připojte k napájení s dodaným adaptérem. Jednotka i adaptér musí být chráněni proti dešti,
- 3. Řídicí jednotku nastavte viz. níže,
- 4. Pravidelně kontrolujte bezproblémový chod zařízení.

# NASTAVENÍ ŘÍDICÍ JEDNOTKY

Řídicí jednotka potřebuje pro svou správnou funkčnost zavěšená dvířka! Po prvním připojení řídicí jednotky k napájení zazní 3x pípnutí (tovární nastavení).

Jednotka standardně vyhodnocuje stav osvětlení 10 minut a poté dojde (dle nastavení zpoždění) k otevření nebo zavření.

Při prvním aut. zavírání po západu slunce, zní přerušované pípání viz. níže.

### **NASTAVENÍ ZPOŽDĚNÍ bez Wi-Fi**

Po západu slunce řídicí jednotka oznamuje přerušovaným pípáním (1s pípá 10s nepípá) uživateli možnost nastavit délku zpoždění zavření. Pokud jsou již všechny slepice v kurníku, uživatel nadzvedne dvířka a ty se posléze zavřou. Jednotka uloží dobu zpoždění. Pokud uživatel nevyslyší výzvu, jednotka uloží maximální dobu zpoždění (1 hodinu) a dvířka se po této době automaticky zavřou.

Jednotku můžete také nastavit pomocí mobilního telefonu přes webové rozhraní viz. níže.

### **TOVÁRNÍ NASTAVENÍ**

Vymazání uloženého nastavení se provede přidržením tlačítka po dobu 10s při připojení napájení nebo ve webovém rozhraní. Úspěšné provedení je potvrzeno akustickou signalizací (3x pípnutí).

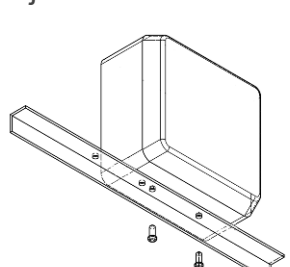

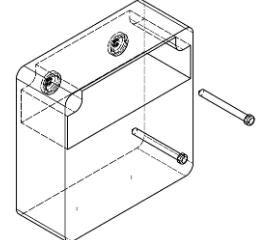

 $\mathbb{R}$  (  $\epsilon$ 

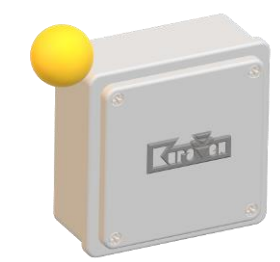

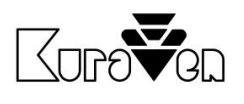

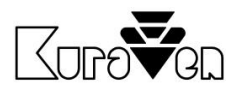

#### **USB VÝSTUP**

Výstup je automaticky aktivován v průběhu východu nebo západu slunce po dobu dle nastavení přes webové rozhraní. V továrním nastavení je funkce USB výstupu deaktivována. USB výstup je určen k ovládání externího příslušenství značky KuraVen např. světla nebo krmiče.

#### **SIGNALIZACE**

Popis stavů řídicí jednotky pomocí akustické signalizace:

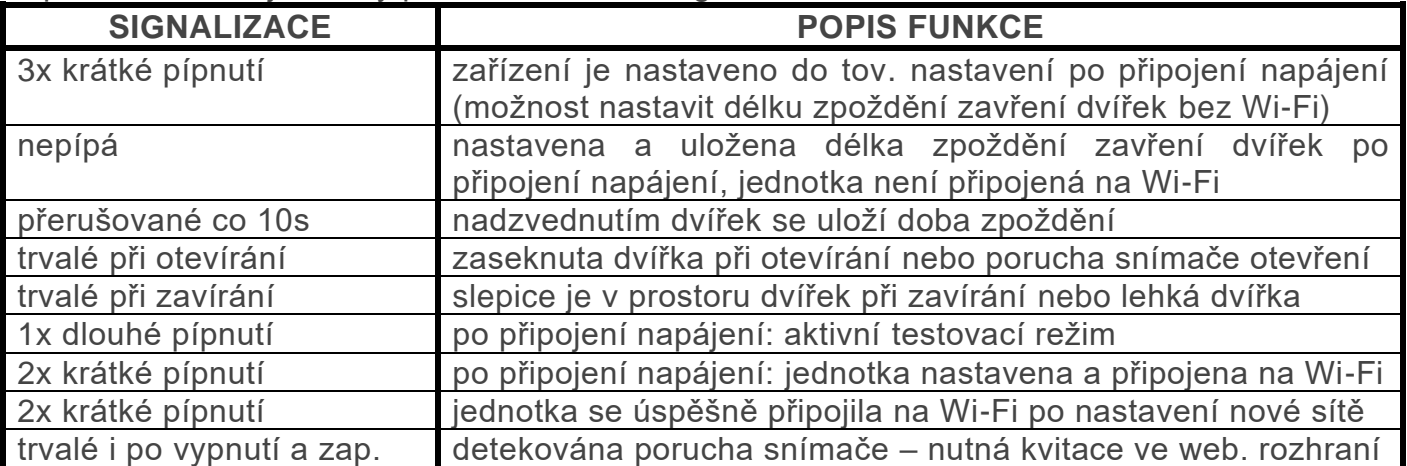

Akustická signalizace poruchy se vypne po restartu jednotky nebo pokud je detekováno úspěšné automatické zavření nebo otevření dvířek, kromě poruchy snímače intenzity světla. Poruchy můžeme kvitovat pomocí bočního tlačítka nebo ve webovém rozhraní.

### **MONTÁŽ SNÍMAČE DO EXTERIÉRU**

Pokud jsou dvířka instalovaná v kurníku nebo interním snímačem míří do uzavřeného prostoru, musí být použit externí světelný snímač, který je připevněn na venkovní stěně kurníku.

Postupujte podle návodu níže:

- 1. Do konektoru zasuňte externí snímač.
- 2. Přepínač na boční straně jednotky přesuňte na horní pozici.
- 3. Externí snímač připevněte ke stěně kabelem dolů.
- 4. Přes webové rozhraní ověřte funkci snímače.

# OVLÁDACÍ PRVKY JEDNOTKY

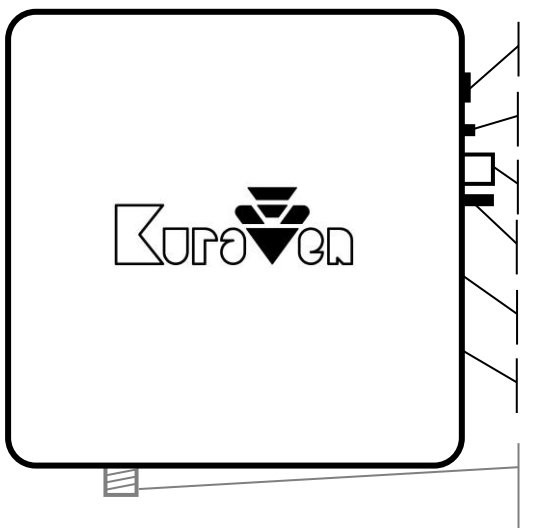

EXTERNÍ VSTUP NA SNÍMAČ

PŘEPÍNAČ EXTERNÍ/INTERNÍ SNÍMAČ

INTERNÍ SNÍMAČ

MANUÁLNÍ OVLÁDÁNÍ DVÍŘEK

VSTUP NAPÁJENÍ 5VDC

USB VÝSTUP

KONEKTOR PRO EXTERNÍ WiFi ANTÉNU (POUZE U KVS4 WIFI EXA)

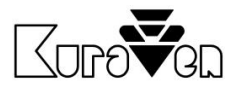

 $\mathbb{R}$  (  $\epsilon$ 

# NASTAVENÍ A OVLÁDÁNÍ PŘES WEBOVÉ ROZHRANÍ

Řídicí jednotku můžete ovládat a nastavit bezdrátově. Doporučujeme používat webový prohlížeč Google Chrome.

# **PŘIPOJENÍ K ŘÍDICÍ JEDNOTCE**

- 1. Připojte jednotku k napájení. V telefonu vypněte mobilní data.
- 2. Na vašem telefonu nebo počítači aktivujte Wi-Fi a zvolte vyhledávání nové dostupné sítě.
- 3. Připojte se na dostupnou síť s označením **KVS4-Nastavit** a zadejte heslo **12341234**. Pokud je jednotka již připojena do vaši Wi-Fi sítě, síť **KVS4-Nastavit** nebude dostupná.
- 4. V internetovém prohlížeči zadejte **[http://192.168.4.1](http://192.168.4.1/)**

# **PŘIPOJENÍ JEDNOTKY DO Wi-Fi SÍTĚ**

- 1. Nejprve se připojte k řídící jednotce dle postupu viz. výše.
- 2. Ve webovém rozhraní zvolte tlačítko *Připojení*.
- 3. Vyberte vlastní síť Wi-Fi a zadejte heslo a klikněte na tlačítko *Připojit*.
- 4. Se zařízením s OS Win, Android12+ a IOS se připojte na stejnou síť a zadejte do prohlížeč **[http://KVS4.local](http://kvs4.local/)** nebo **[http://KVS4](http://kvs4/)** pouze pro OS Win. Pokud chcete jednotku ovládat přes zařízení s OS Android 11-, zadejte IP adresu, která je zobrazena v záložce *Připojení* na zařízení s OS Win viz výše.

### **OVLÁDÁNÍ PŘES WEBOVÉ ROZHRANÍ**

Stav dvířek můžete sledovat na hlavní stránce webového rozhraní. Tlačítkem *OTEVŘÍT/ZAVŘÍT* můžete dvířka ovládat. Tlačítkem *START/STOP* můžete aktivovat nebo deaktivovat výstup USB. Tlačítkem *Historie* vám zpřístupní předešlé stavy dvířek.

# **DODATEČNÉ NASTAVENÍ JEDNOTKY**

Chování jednotky můžete měnit přes tlačítko *Nastavení*. Parametry se automaticky ukládají při změně kliknutím mimo zvolenou oblast.

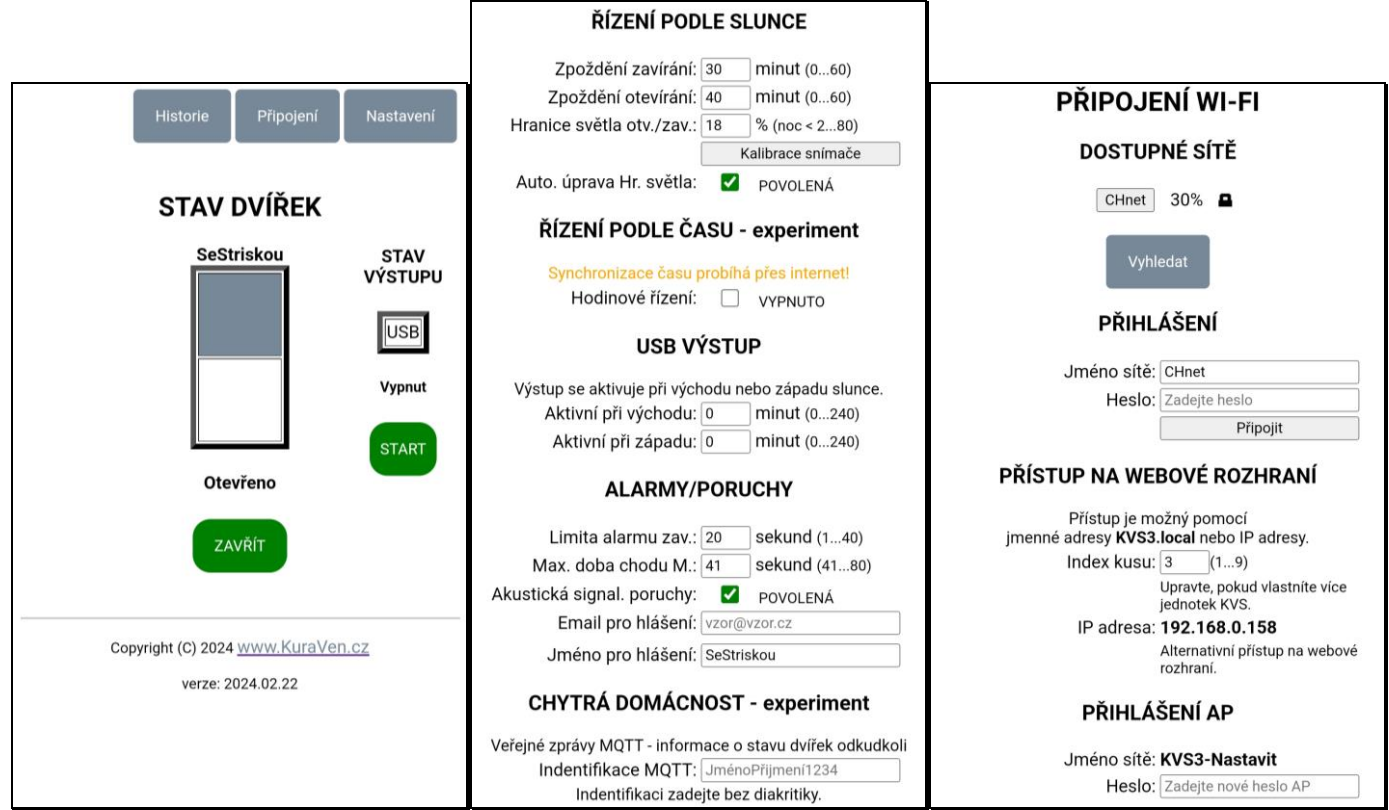